## Förstora text på mobilen

## Android

Inställningar Skärm eller Display Teckenstorlek och stil Dra den blå punkten Ɵll höger

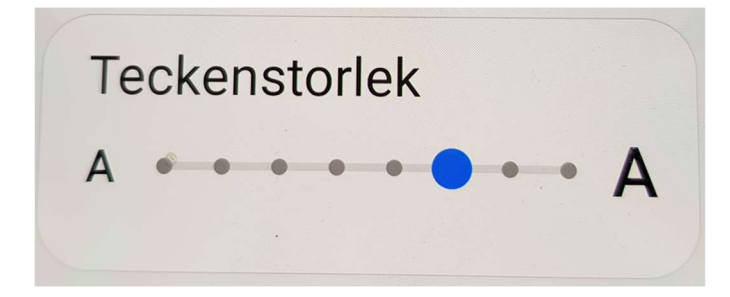

Iphone Inställningar Visning Ljusstyrka Dra den blå punkten Ɵll höger